## Google Kalender- Anvisningar/ Google-Kalenteri Käyttöönotto

Solf Manege/ Sulvan maneesi

**Viktigt:** Du kan bara ansluta till en ny kalender när du använder Google Kalender på en dator, det vill säga att första gången du vill aktivera kalendern behöver du öppna e-post meddelandet på en dator.

**Tärkeää:** Voit liittyä kalenteriin, jonka haluat tilata, vain käyttäessäsi Google Kalenteria tietokoneella, eli ensimmäinen kerta kun liityt kalenteriin sinun täytyy avata sähköpostisi tietokoneella.

1. Lähetä sähköpostiosoitteesi Marje Hjerpelle messengerin kautta tai whatsappilla 041- 435 5353

Skicka din e-postadress åt Marjo Hjerpe på Messenger eller Whatsapp 041-435 5353

2. Tämän jälkeen Marjo lähettää sähköpostia missä on kirjautumislinkki. Efter detta skickar Marjo ett mail till dig med en länk till inbjudan.

HUOM/OBS, avaathan linkin tietokoneella/du öppnar väl länken på datorn!

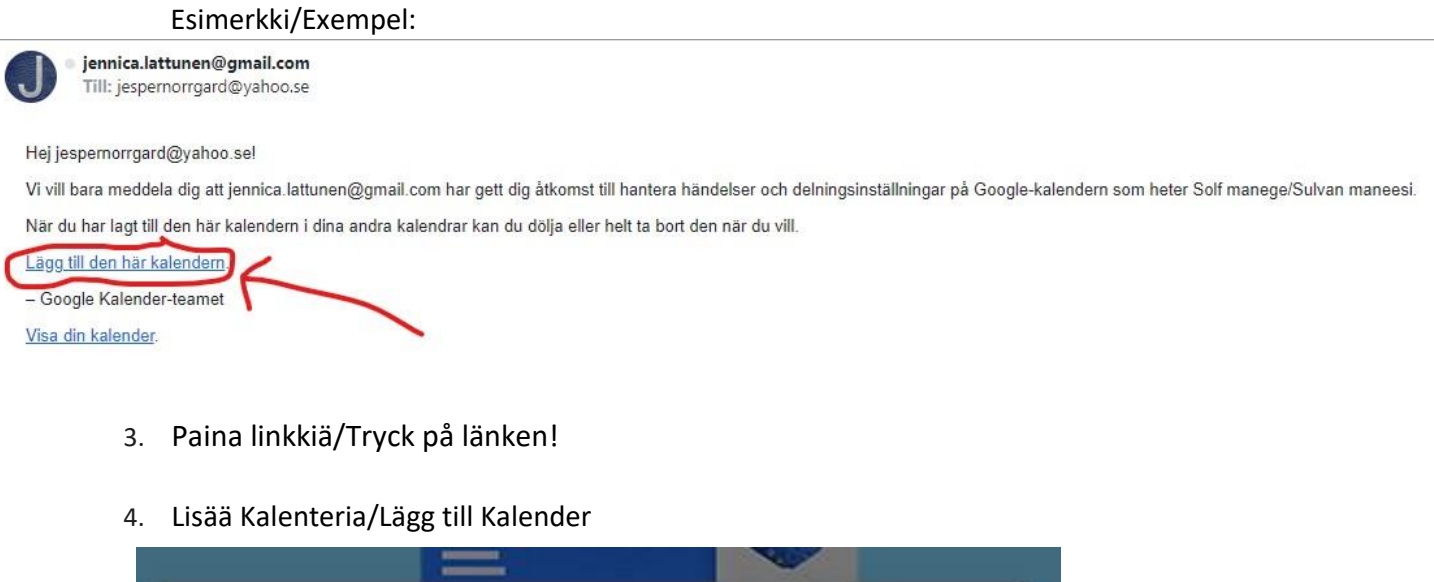

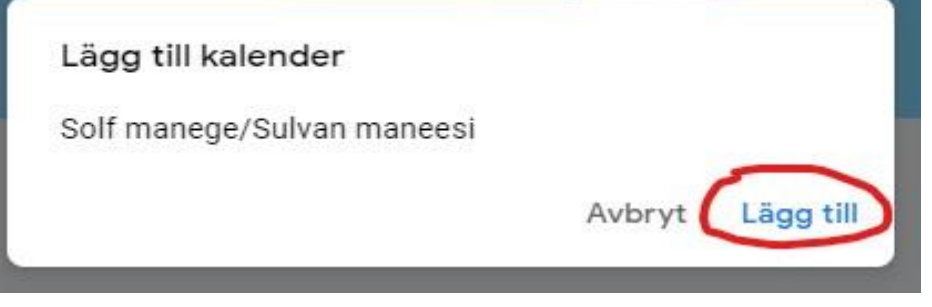

Esimerkki varauksesta/Exempel på bokning:

I dag

Januari 2022  $\langle$  $\rightarrow$ 

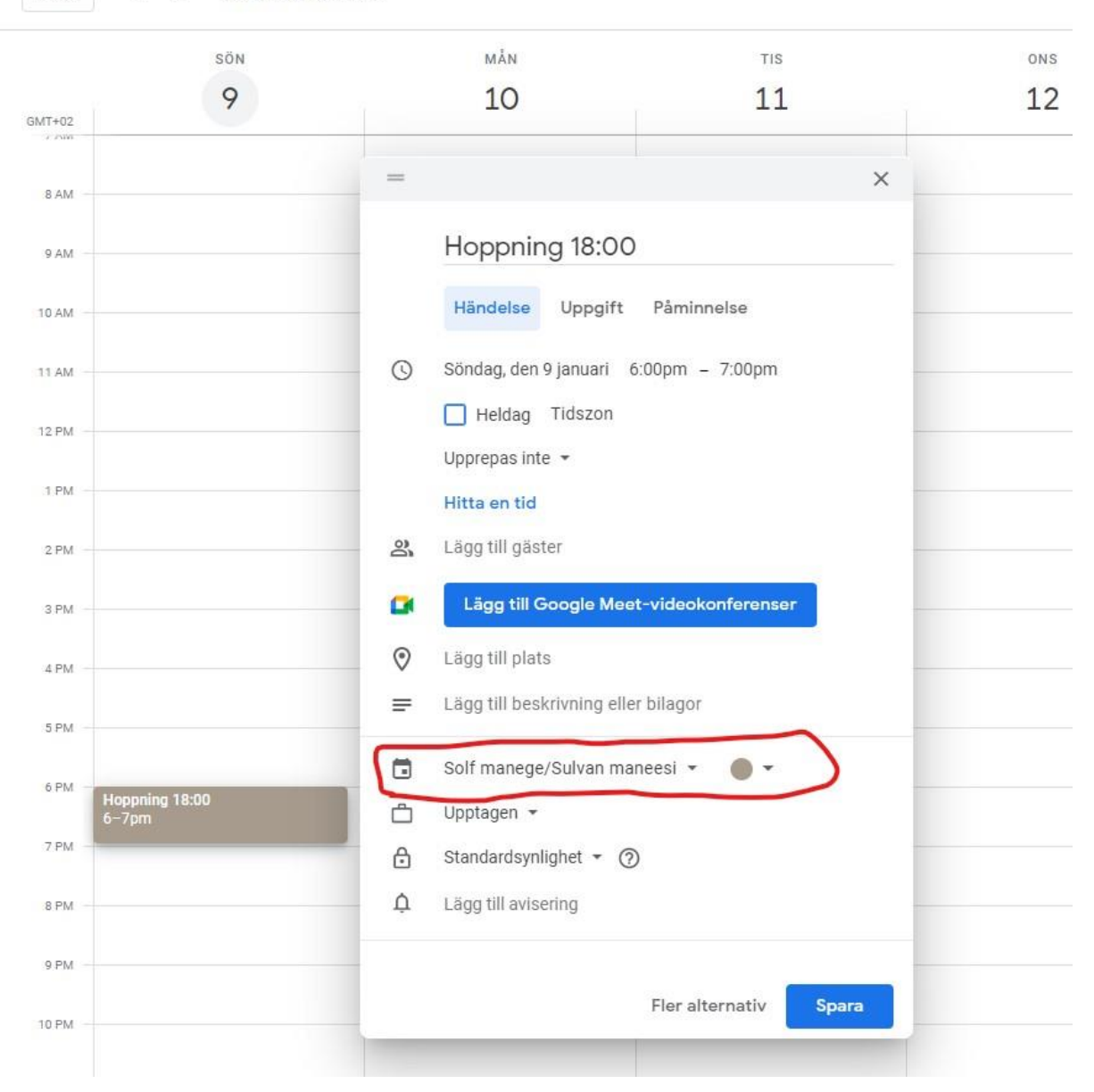

HUOM/OBS! Olkaa tarkkoja että varaus tulee Solf manege/Sulvan maneesi-kalenteriin, muuten varaus voi mennä esim. sinun omaan kalenteriin ja siihen meillä ei ole käyttöoikeuksia. Silloin varauksesi ei myöskään näy muille eikä maneesijärjestelmän ylläpitäjälle.

Var noggranna med att bokningen kommer till Solf manege/Sulvan maneesi-kalendern, annars kan bokningen hamna i t.ex. din egen kalender och dit har vi andra inga användarrättigheter. Då ser inte andra din bokning, vilket är viktigt även för upprätthållandet av manegesystemet.

## VINKKI/TIPS!

Google-kalenteri löytyy myös sovelluksena Google Play-kaupassa tai App Storeissa.

## Mobilappar

Hämta Google Kalender-apparna för Android och iPhone.

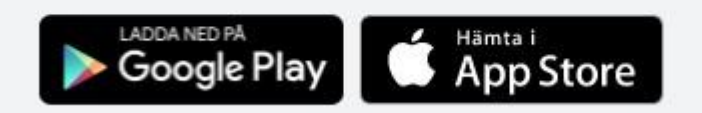

## VINKKI 2/ TIPS 2!

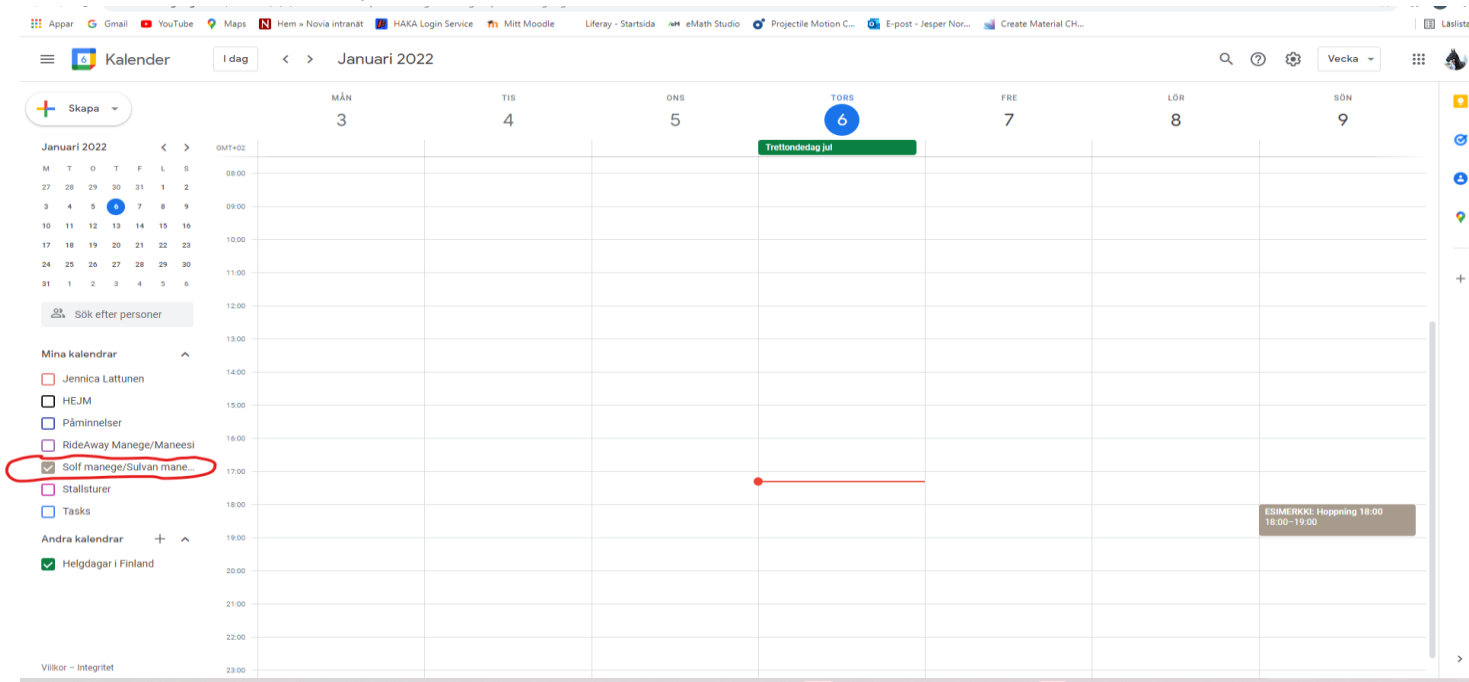

Ni kan markera kalender genom att kryssa i "rutan", då ser ni endast Solf manegekalendern, vill ni då t.ex. se flera kalendrar kan ni kryssa för flera rutor, ett bra tips är att ha alla i olika färg så man inte i misstag sätter någon händelse i fel kalender!

Voitte merkata vain Sulvan maneesia jos painatte "ruutua", silloin näette ainoastaan Sulvan maneesin tapahtumat, hyvä vinkki on laittaa kaikki kalenterit eri värisiksi, silloin huomaa heti jos varaus menee väärään kalenteriin!